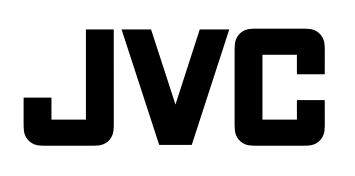

# **VIDEO INPUT CARD**

# MODEL **IF-C50P1G**

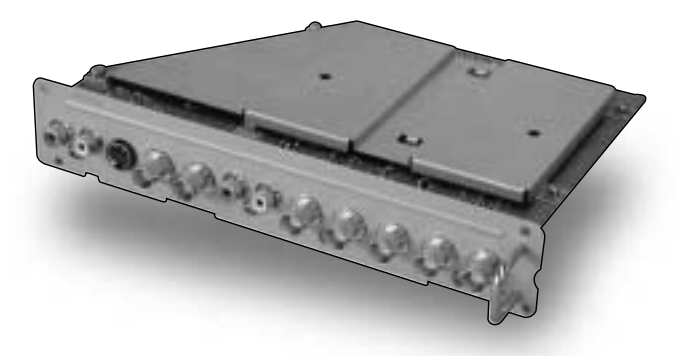

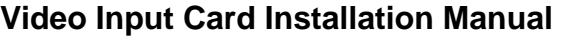

Before attempting to assemble these accessories, please read these instructions completely.

Please retain this book for future reference.

#### **Installationsanleitung für das Video-Eingangskarte**

Bitte lesen Sie vor dem Zusammenbau dieses Zubehörs die Anleitung vollständig durch.

Bitte bewahren Sie diese Anleitung zum späteren Nachschlagen auf.

#### **Manuel d'installation de la Carte d'entrée vidéo**

Lisez attentivement ce document avant d'assembler les pièces. Conservez ce document pour référence.

### **Manuale d'installazione della Scheda di ingresso video**

Prima di cominciare a montare queste parti componenti, leggere completamente queste istruzioni. Conservare questo libretto per consultazioni future.

### **Manual de instalación del Tarjeta de entrada de vídeo**

Antes del montaje de este accesorio, lea completamente estas instrucciones. Y guárdelas para utilizarlas como referencia en el futuro.

# 視頻輸入卡安裝手冊

要裝配這些附件之前,請先仔細閱讀本說明書,並妥加保管, 以供日後參考。

中文

# **Video Input Card Installation manual**

#### **WARNING :**

- Users should not attempt to install or remove this product.
- Only a qualified service engineer should perform installation.
- This should only be installed in the specified Plasma Display. Failure to observe this point may result in damage to the Display and may further cause the installed product to malfunction.
- Do not touch the product directly. Highly sensitive electronic components are fitted in high density. Touching components or the board directly while installing may cause the product to malfunction.(During installation, ensure static electricity is discharged to earth by suitable means.)
- Always pull out the power cables from the AC socket before commencing installation.
- Do not drop the product or allow any action that may cause damage to it.
- Do not place this product in water or allow it to become wet.
- Do not attempt to modify this product in any way.

# **Arrangement of the Terminals**

• After installing this product in the Plasma Display, AV input and component input signals can be displayed using BNC input Terminals.

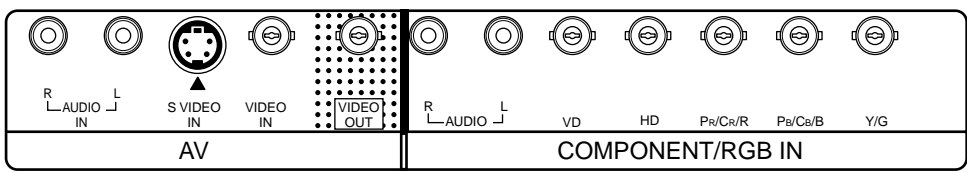

# **Install**

### **Install the Video Input Card in the terminal slot at the rear of the Plasma Display.**

Before installation

- Turn the power switch off and pull out the plug.
- Disconnect any plugs connected to the Plasma Display.
	- **1** Place the Plasma Display upside down on a soft surface, such as a foam mat.
	- **2** Remove the 4 or 2 screws securing the slot cover or a currently installed terminal board and remove the cover or terminal board.
		- **Note :** The screws are required for reassembly so should be retained for potential future use.
	- **3** Confirm that the Terminal Board is correctly orientated then carefully and slowly insert into the slot. Ensure that the Board is completely seated.
	- **4** Secure using the 4 screws supplied with the unit or those screws removed at step 2 above. Tighten screws in the numbered order ( $\boxed{1} - \boxed{4}$ ).

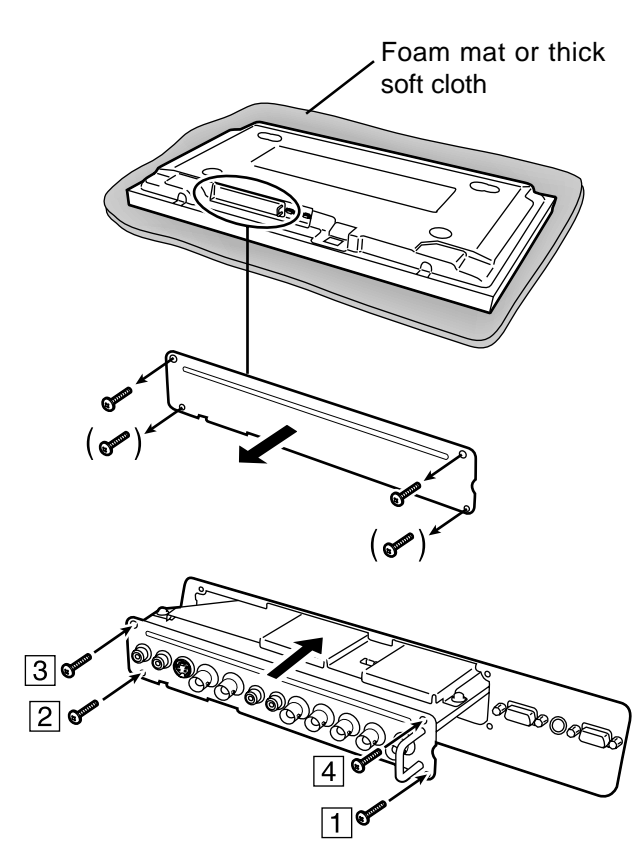

# **English**

### **Affixing the Terminal name indication label**

After completing installation of the Terminal Board, affix the included Terminal name indication label to the Plasma Display.

- To affix the label:
- Peel off the rear protective sheet of the Terminal name indication label.

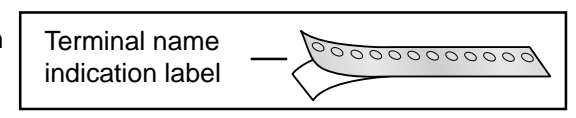

 As shown in the figure below, affix the Terminal name indication label to the rear of the Plasma Display below the Terminals and next to the PC IN and SERIAL IN indication label.

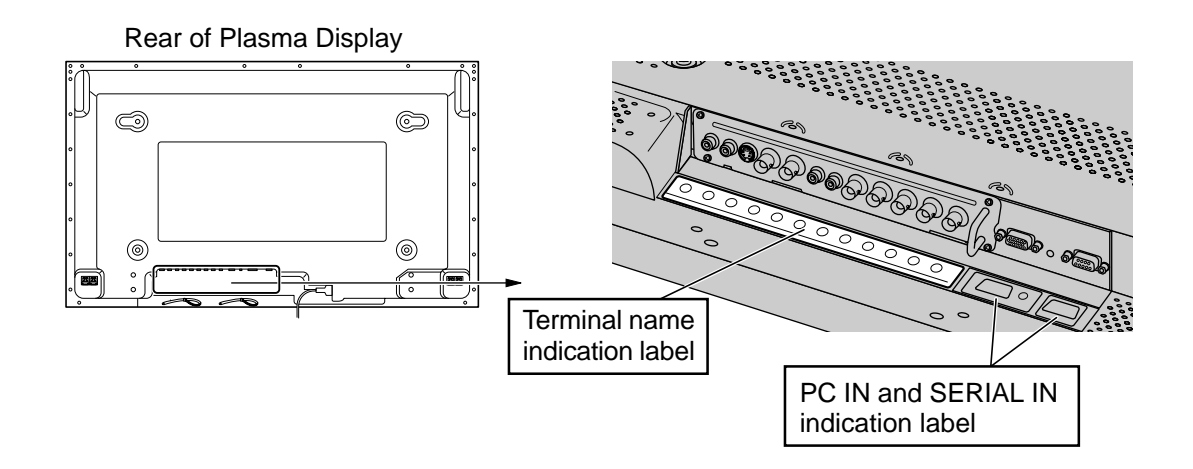

**Note :** Retain the cover or terminal board that has been removed in a safe location for potential future use.

# **Installationsanleitung für das Video-Eingangskarte**

### **WARNUNG :**

- Dieses Produkt sollte nicht vom Benutzer installiert oder ausgebaut werden.
- Die Installation sollte nur von einem qualifizierten Kundendienst-Techniker ausgeführt werden.
- Dieses Produkt sollte nur in dem dafür vorgesehenen Plasmadisplay installiert werden. Wenn dieser Hinweis nicht beachtet wird, kann das Display beschädigt werden und das installierte Produkt zu Fehlfunktionen führen.
- Nicht das Produkt direkt berühren.

Auf dem Produkt sind hochempfindliche elektronische Bauteile sind in hoher Dichte vorhanden. Durch das direkte Berühren des Produkts während der Installation kann es zu Fehlfunktionen kommen. (Während der Installation sollte sichergestellt werden, daß statische Elektrizität durch geeignetes Vorgehen abgeleitet wird.)

- Vor der Installation alle Netzkabel von der Steckdose abtrennen.
- Das Produkt nicht fallen lassen oder auf irgendeine Weise beschädigen.
- Dieses Produkt nicht mit Wasser in Berührung kommen lassen und nicht feucht werden lassen.
- Nicht versuchen, dieses Produkt zu modifizieren.

# **Anordnung der Anschlüsse**

• Nach der Installation dieses Produkts im Plasmadisplay können AV-Eingangssignale und Komponenten-Eingangssignale unter Verwendung der BNC-Eingangsbuchsen wiedergegeben werden.

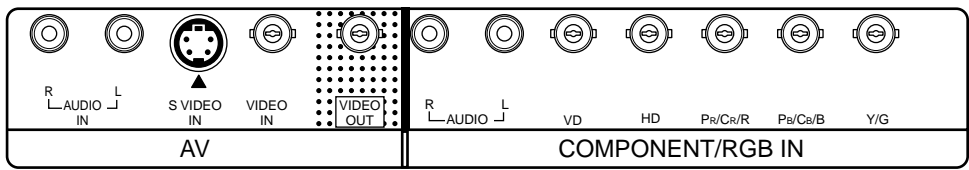

# **Installation**

### **Das Video-Eingangskarte in dem dafür vorgesehenen Einschub auf der Rückseite des Plasmadisplays installieren.**

Vor der Installation

- Das Gerät ausschalten und das Netzkabel von der Steckdose abtrennen.
- Alle am Plasmadisplay angeschlossenen Kabel abtrennen.
	- **1** Das Plasmadisplay mit der Vorderseite nach unten weisend auf eine weiche Oberfläche legen, z.B. eine Schaumstoffmatte.
	- **2** Die vier oder zwei Schrauben entfernen, mit der die Abdeckung des Einschubs oder ein bereits installiertes Board befestigt ist und die Abdeckung bzw. das Terminal-Board entfernen.
		- **Hinweis :** Die Schrauben werden für die Installation benötigt und sollten für eine mögliche zukünftige Verwendung aufbewahrt werden.
	- **3** Sicherstellen, daß das Terminal-Board richtig ausgerichtet ist und es dann vorsichtig und langsam in den Einschub einschieben. Sicherstellen, daß das Board vollständig aufsitzt.
	- **4** Das Board mit den vier Schrauben befestigen (mitgeliefert mit dem Gerät oder die im obigen Schritt 2 entfernten Schrauben). Dann die Schrauben in der Reihenfolge  $\boxed{1}$  -  $\boxed{4}$ anziehen.

## **Anbringen des Aufklebers mit der Terminal-Bezeichnung**

Nach beendigter Installation des Terminal-Board sollte der mitgelieferte Aufkleber mit der Terminal-Bezeichnung am Plasmadisplay angebracht werden.

Anbringen des Aufklebers:

- Das Schutzblatt auf der Rückseite des Aufklebers mit der Terminal-Bezeichnung abziehen.
- Der Aufkleber mit der Terminal-Bezeichnung sollte wie in der folgenden Abbildung gezeigt auf der Rückseite des Plasmadispays unterhalb der Anschlüsse und neben dem Aufkleber für PC IN und SERIAL IN angebracht werden.

Aufkleber mit der Terminal-Bezeichnung

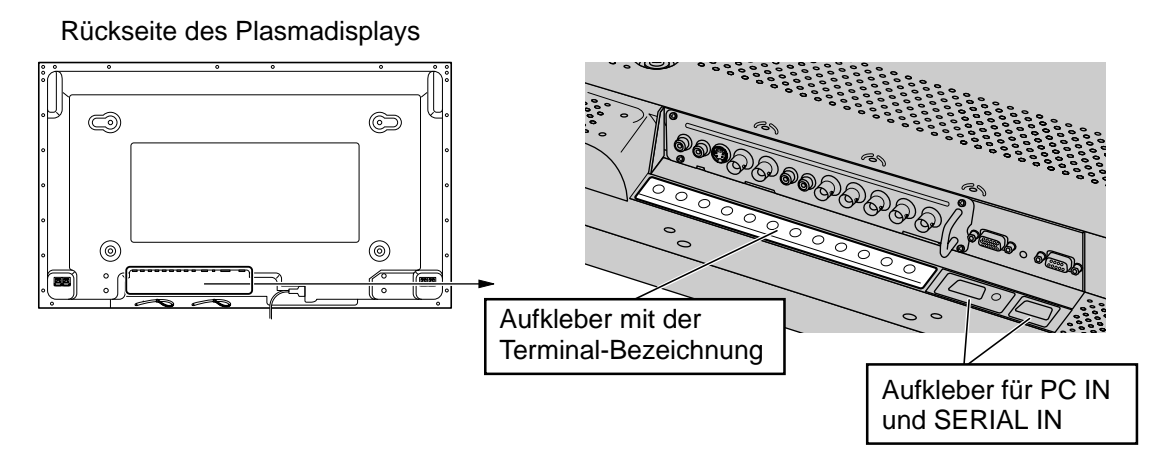

**Hinweis :** Die entfernte Abdeckung des Terminal-Boards für einen späteren Gebrauch an einem sicheren Ort aufbewahren.

Schaumstoffmatte oder dickes, weiches Tuch

000000000000

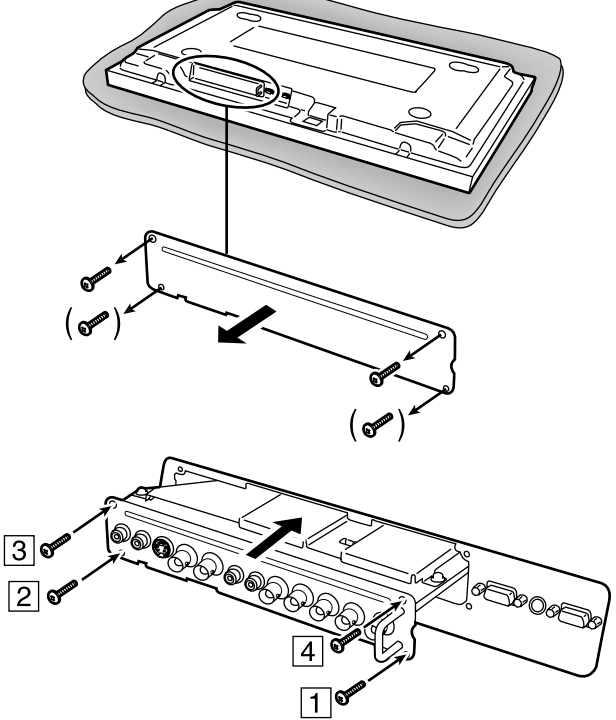

# **Manuel d'installation de la Carte d'entrée vidéo**

#### **Avertissement :**

- L'utilisateur ne doit pas tenter de supprimer ni d'installer cette carte.
- Seul un technicien d'entretien doit effectuer l'installation.
- •Cette carte de connexion ne doit être installée que dans les écrans à plasma précisés. Faute de respecter cette disposition, il peut en résulter un endommagement de l'écran et la carte de connexion elle-même peut présenter des anomalies de fonctionnement.
- Ne touchez pas directement la carte de connexion. Des composants électroniques très sensibles sont implantés sur la carte de connexion, et cela en grande quantité.

 Le fait de toucher directement ces composants lors de l'installation de la carte de connexion peut entraîner une anomalie de fonctionnement. (Avant d'installer la carte de connexion, assurez-vous que l'électricité statique que votre corps avait accumulée a bien été déchargée vers la terre par une méthode convenable pour cela.)

- Avant de commencer l'installation, n'oubliez pas de débrancher la fiche du cordon d'alimentation au niveau de la prise secteur.
- Ne laissez pas tomber la carte de connexion et n'effectuez aucune action qui puisse l'endommager.
- Ne trempez pas la carte de connexion dans l'eau et veillez même à ce qu'elle ne soit pas mouillée.
- Ne tentez pas de modifier la carte de connexion de quelque manière que ce soit.

# **Disposition des prises**

• Après installation de cette carte dans l'écran à plasma, les signaux d'entrée AV et les signaux d'entrée des composantes peuvent être appliqués sur l'écran par le truchement des prises BNC.

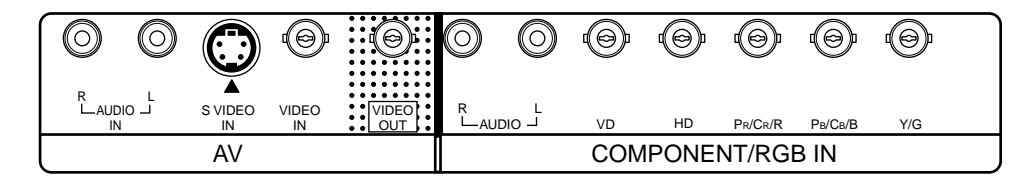

# **Installation**

### **Installez la Carte d'entrée vidéo dans le connecteur placé à l'arrière de l'écran à plasma.**

Avant l'installation

• Mettez l'écran hors tension et débranchez la fiche du cordon d'alimentation au niveau de la prise secteur.

Matelas en mousse ou tissu doux épais

- Débranchez tous les connecteurs qui seraient reliés à l'écran à plasma. **1** Posez l'écran à plasma à l'envers, sur une surface molle telle qu'un tapis de mousse.
	- **2** Retirez les 4 ou 2 vis qui maintiennent le cache du connecteur ou la carte présentemment installée puis déposez ce cache, ou cette carte.

**Remarque :** Les vis sont nécessaires au montage et doivent donc être conservées pour une utilisation potentielle future.

- **3** Présentez la carte de connexion comme il convient puis, doucement et avec soin, introduisez cette carte dans le connecteur. Assurez-vous que la carte de connexion est complètement engagée.
- **4** Assurez le maintien de la carte de connexion au moyen des 4 vis fournies avec l'appareil ou celles retirées à l'étape 2 ci-dessus. Serrez soigneusement les vis dans l'ordre de la numérotation ( $\boxed{1} - \boxed{4}$ ).

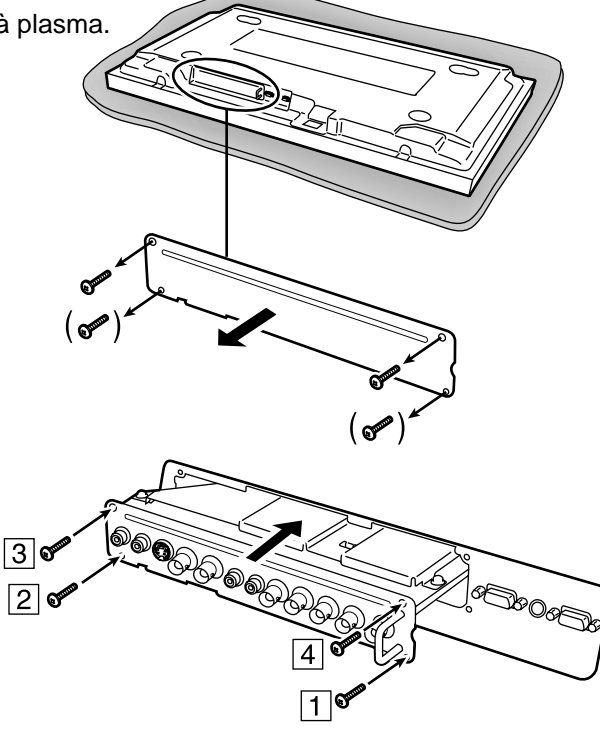

### **Pose de l'étiquette signalétique de la carte de connexion**

Après avoir installé la carte de connexion, posez l'étiquette signalétique fournie sur l'écran à plasma.

Pour poser l'étiquette:

PEnlevez la feuille de protection, à l'arrière de l'étiquette.

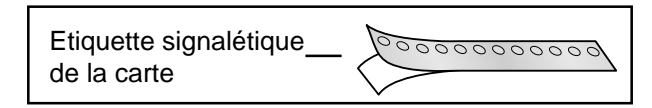

 Comme montré sur l'illustration ci-dessous, fixez l'étiquette signalétique sur le panneau arrière de l'écran à plasma, sous les prises et à côté de l'étiquette signalétique PC IN et SERIAL IN.

Arrière de l'écran à plasma

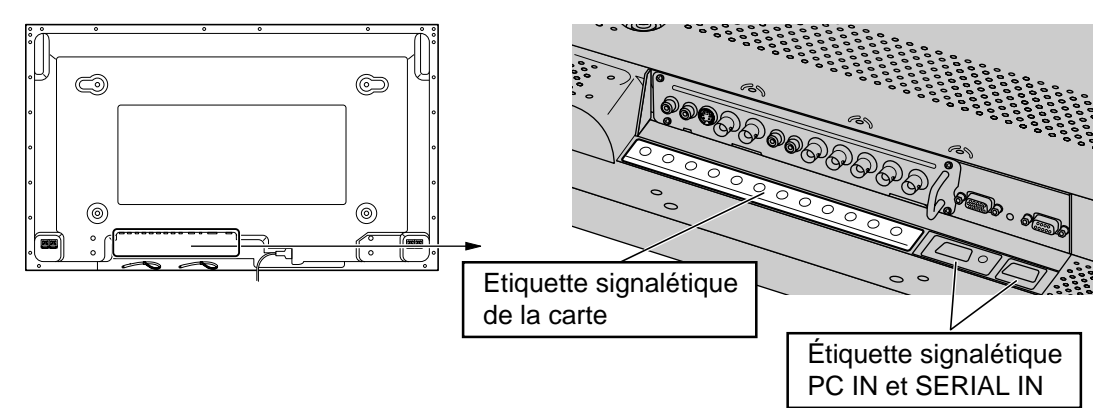

**Remarque :** Conservez le cache ou la carte déposés au cours de l'installation afin de pouvoir en disposer ultérieurement si cela devenait nécessaire.

# **Manuale d'installazione della Scheda di ingresso video**

### **ATTENZIONE :**

- Gli utenti non devono provare a installare o rimuovere questo prodotto.
- L'installazione deve essere eseguita solo da un tecnico qualificato al servizio di assistenza tecnica.
- Questo prodotto deve essere installato solo nello schermo al plasma specificato. La mancata osservanza di questo punto potrebbe essere causa di sanni allo schermo e potrebbe anche causare il cattivo funzionamento del prodotto installato.
- Non toccare il prodotto direttamente. Componenti elettronici ad alta sensibilità sono installati in esso collocati ad alta densità. Il contatto diretto con i componenti o con la scheda, durante l'installazione, può essere causa di cattivo funzionamento. (Durante l'installazione, assicurarsi che l'elettricità statica sia scaricata a terra con mezzi idonei.)
- Prima di iniziare l'installazione, sfilare le spine dei cavi di aliemntazione elettrica dalle prese di rete in c.a.
- Non far cadere il prodotto né sottoporlo a impatti che possano danneggiarlo.
- Non mettere questo prodotto in acqua né farlo bagnare.
- Non tentare di modificare questo prodotto in nessun modo.

# **Disposizione dei terminali**

• Dopo aver installato questo prodotto nello schermo al plasma, l'ingresso audiovisivo (AV) e i segnali d'ingresso componenti possono essere visualizzati utilizzando i terminali d'ingresso BNC.

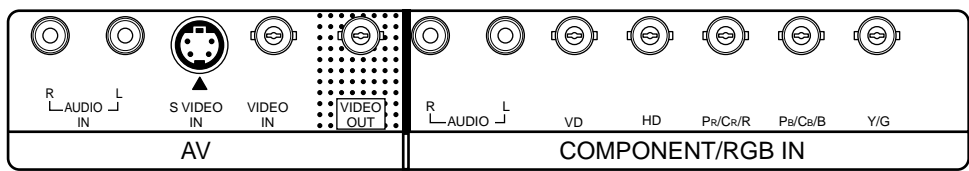

# **Installare**

#### **Installare la Scheda di ingresso video nel vano riservato ai terminali, nella parte posteriore dello scherma al plasma.**

Prima dell'installazione

- Spegnere l'unità principale e sfilare la spina del cavo di alimentazione elettrica.
- Sfilare tutte le spine collegate allo schermo al plasma.
	- **1** Capovolgere e mettere lo schermo al plasma su una superficie morbida quale un tappetino di materiale espanso.
	- **2** Togliere le 4, o 2, viti che fissano il coperchio del vano o una scheda di terminali correntemente installata, quindi rimuovere il coperchio o la scheda di terminali.
		- **Nota :** Le viti possono essere necessarie per il rimontaggio e devono quindi essere conservate per ogni eventuale futuro uso.
	- **3** Accertarsi che la scheda di terminali sia rivolta nella giusta direzione e poi inserirla, lentamente e con cura, nel vano.
	- **4** Fissare la scheda per mezzo delle quattro viti fornite insieme all'apparecchio o, in alternativa, con quelle svitate al precedente punto 2. Serrare le viti nell'ordine indicato ( $\boxed{1} - \boxed{4}$ ).

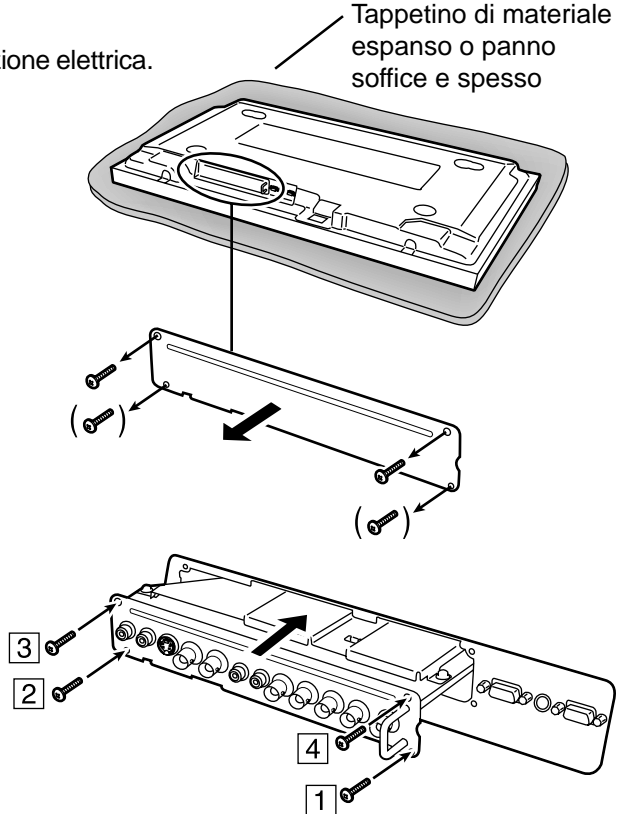

### **Attaccare l'etichetta d'indicazione del nome dei terminali**

Dopo aver completato l'installazione della scheda di terminali, attaccare l'etichetta d'indicazione del nome dei terminali, fornita in dotazione, allo schermo al plasma.

Per attaccare l'etichetta:

 Distaccare la carta contradesiva dell'etichetta d'indicazione del nome dei terminali.

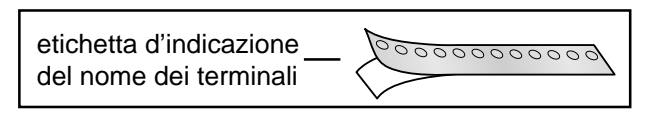

 Come indicato sulla figura che segue, attaccare l'etichetta d'indicazione del nome dei terminali sul retro dello schermo al plasma, sotto i terminali, vicino all'etichetta con l'indicazione PC IN e SERIAL IN.

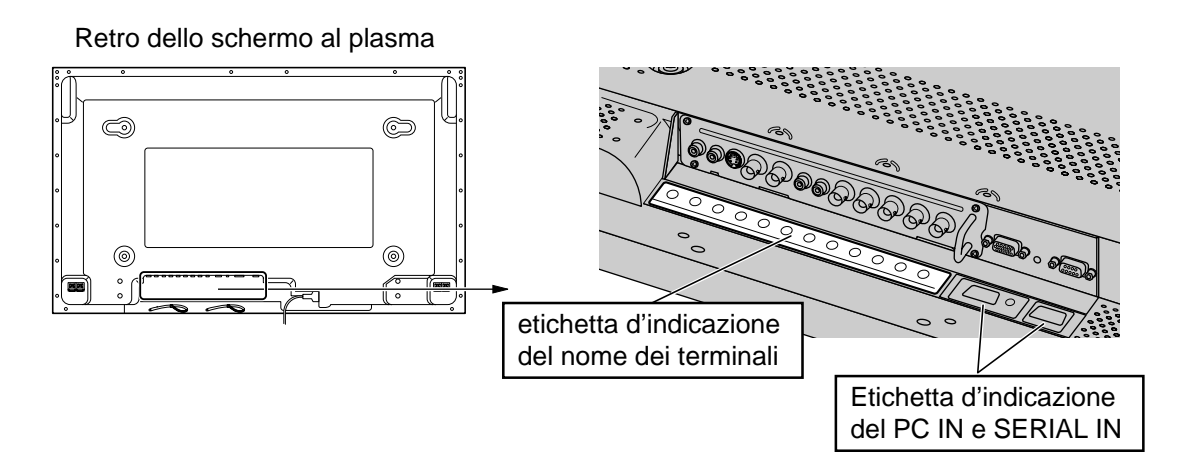

**Nota :** Conservare il coperchio o la scheda di terminali rimossa in un posto sicuro per un possibile utilizzo futuro.

# **Manual de instalación del Tarjeta de entrada de vídeo**

### **ADVERTENCIA :**

- Los usuarios no deberán intentar instalar ni retirar este producto.
- La instalación sólo deberá llevarla a cabo un ingeniero de servicio cualificado.
- Sólo deberá instalarse en la pantalla de plasma especificada. Si no se cumple esta indicación, existe la posibilidad de que la pantalla se estropee y el producto instalado funcione mal.
- No toque directamente el producto.

En el interior del producto hay un gran número de componentes electrónicos de alta sensibilidad. Tocar directamente los componentes o el tablero durante la instalación puede ser la causa de que el producto funcione mal. (Durante la instalación, asegúrese de que la electricidad estática se descargue a tierra de la forma adecuada.)

- Desconecte siempre los cables de alimentación de la toma de CA antes de iniciar la instalación.
- No deje caer el producto ni permita ninguna acción que pueda estropearlo.
- No meta este producto en el agua ni permita que se moje.
- No intente modificar este producto de ninguna forma.

# **Disposición de los terminales**

• Después de instalar este producto en la pantalla de plasma, las señales de entrada de AV y de componente podrán visualizarse utilizando los terminales de entrada BNC.

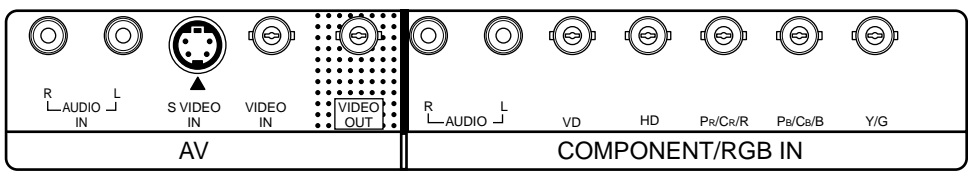

# **Instalación**

### **Instale el Tarjeta de entrada de vídeo en la ranura de terminales de la parte posterior de la pantalla de plasma.**

Antes de hacer la instalación

- Desconecte la alimentación con el interruptor de la alimentación y desenchufe la clavija.
- Desconecte cualquier clavija que se encuentre conectada a la pantalla de plasma.
	- **1** Ponga la pantalla de plasma al revés encima de una superficie blanda como, por ejemplo, una estera de espuma.
	- **2** Retire los 4 o 2 tornillos que aseguran la cubierta de la ranura o el tablero de terminales actualmente instalado y luego retire la cubierta o el tablero de terminales.
		- **Nota :** Los tornillos son necesarios para hacer el montaje, así que deberá guardarlos por si tiene que utilizarlos en el futuro.
	- **3** Confirme que el tablero de terminales esté orientado correctamente y luego insértelo cuidadosa y lentamente en la ranura. Asegúrese de que el tablero de terminales esté completamente asentado.
	- **4** Asegure el tablero de terminales con los 4 tornillos suministrados con la unidad o con los tornillos retirados en el paso 2 anterior. Apriete los tornillos en el orden numerado  $(\lceil \cdot \rceil - \lceil 4 \rceil)$ .

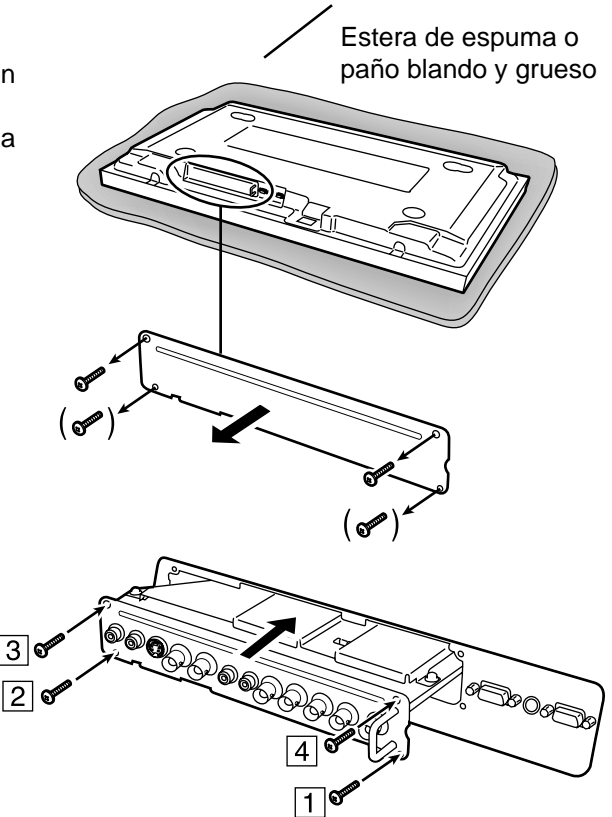

## **Colocación de la etiqueta indicadora del nombre de los terminales**

Después de completar la instalación del tablero de terminales, coloque la etiqueta indicadora del nombre de los terminales en la pantalla de plasma.

Para colocar la etiqueta:

 Pele la hoja protectora trasera de la etiqueta indicadora del nombre de los terminales.

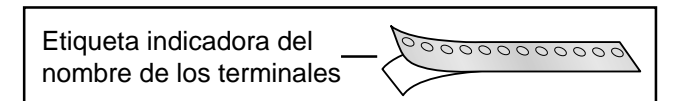

 Como se muestra en la figura de abajo, coloque la etiqueta indicadora del nombre de los terminales en la parte trasera de la pantalla de plasma, debajo de los terminales y próxima a la etiqueta indicadora PC IN y SERIAL IN.

Parte posterior de la pantalla de plasma

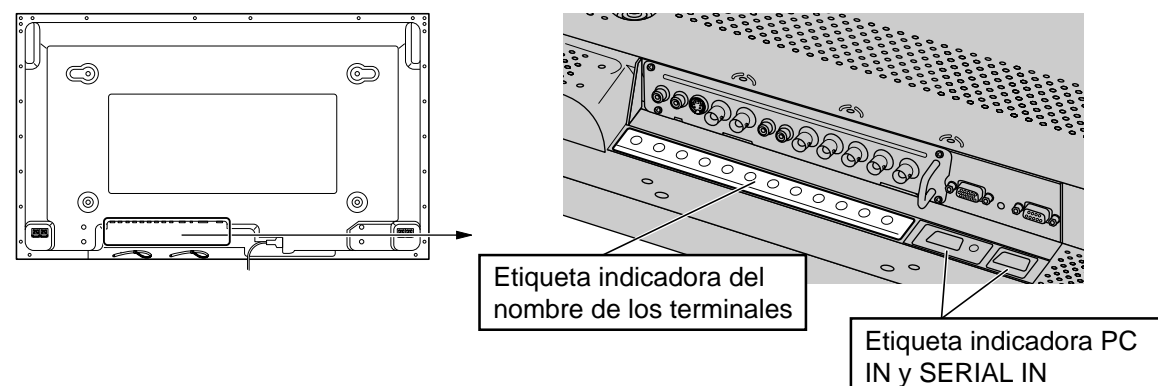

**Nota :** Guarde en un lugar seguro la cubierta o el tablero de terminales que haya retirado por si tiene que volver a utilizarlo en el futuro.

# 視頻輸入卡

#### 警告

- •用戶不可嘗試裝卸此產品。
- 只有有資格的維修技術人員才能進行安裝。
- 此卡只能安裝於規定的等離子顯示器。 不遵守這一點將會導致顯示器損壞,甚至還會造成所安裝產品故障。
- •請勿直接觸摸本產品。 高靈敏度的電子元件高密度地裝在一起。 在安裝時直接觸摸元件或接線板將會導致本產品故障。(安裝時,務必採取適當措施,使靜電放電 到地面。)
- 開始安裝之前,一定要將電源線從交流電插口拔出。
- •請勿讓本產品掉落或有任何會導致產品損壞的行為。
- •請勿將本產品放入水中或讓它受潮。
- 切勿嘗試修改本產品。

# 端子的排列

•將本產品安裝於等離子顯示器之後,聲視頻輸入和色差輸入信號可以使用BNC輸入端子使其顯示出來。

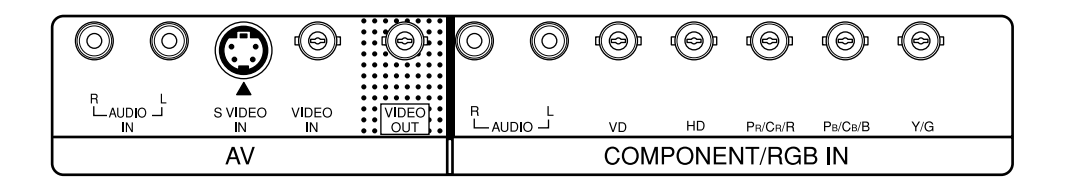

∎安裝

將視頻輸入卡安裝在等離子顯示器後面的端子槽內。

安裝之前

 $\mathbb{R}^n$ 

•打開電源開關,拔出插頭。

•斷開連接於等離子顯示器的接頭。

- $\mathbf{1}$ 將等離子顯示器倒放在海棉墊等柔軟的表面上。
- $\overline{2}$ 將緊固槽蓋或現在安裝著的接線板之4個或2個螺釘 取下,然後卸下槽蓋或接線板。 注意: 這些螺釘再裝配時還要使用, 應妥加保管 以備日後使用。
- 確認接線板正確定向後,將其小心地慢慢裝入槽內。 3 務必使接線板完全坐合。
- $\overline{4}$ 用隨機附送的4個螺釘或上述第2步取下的螺釘加以 緊固。按照數字順序 (1-4) 將螺釘擰緊。

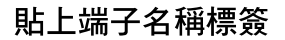

接線板安裝好之後,將端子名稱標簽貼在等離子顯示器上。

貼上標簽:

① 將端子名稱標簽後面的保護膜撕下。

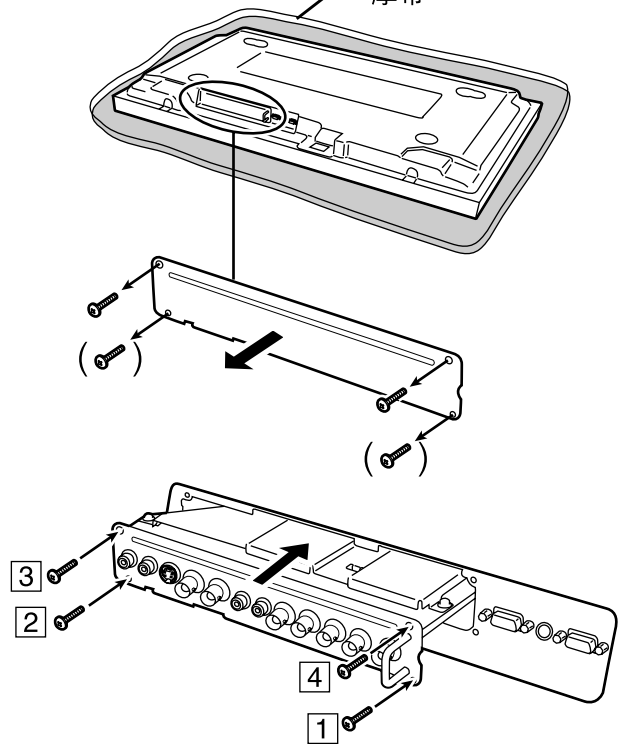

海棉墊或柔軟的

厚布

00000000000 端子名稱標簽

② 如下圖所示,將端子名稱標簽緊靠PC IN和SERIAL IN標簽貼在等離子顯示器後面的端子下邊。

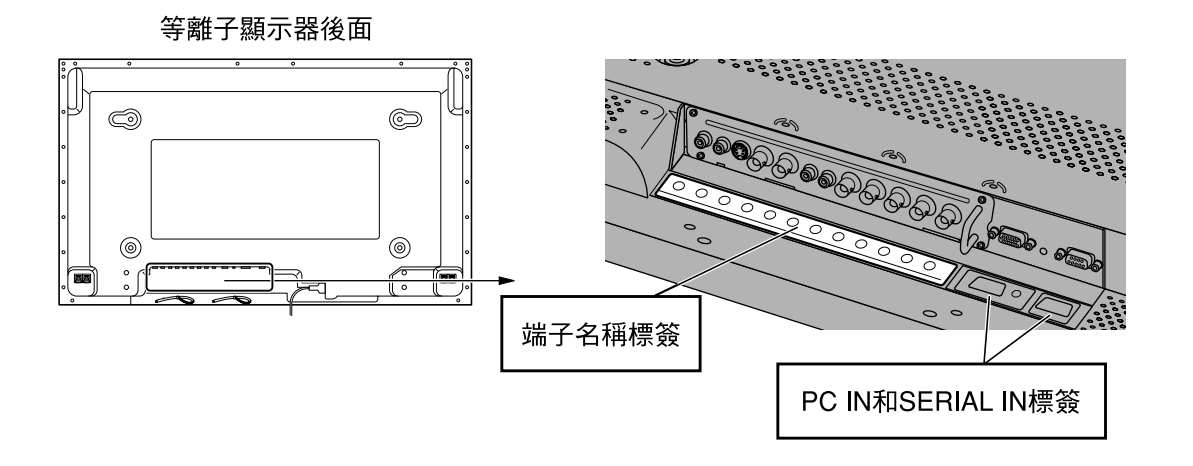

注意:將卸下的槽蓋和接線板妥加保管於安全處,以備日後使用。

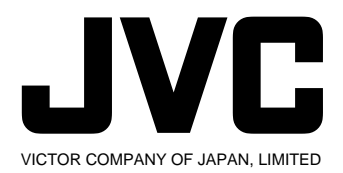

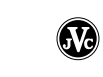